# **How to Request a Trip**

## **TripTracker**

<https://vtweb.tylertech.com/ConsolidatedSDNewBritain/triptracker/Default.aspx>

#### **To Request a Trip: Sign in and click on Request a Trip**

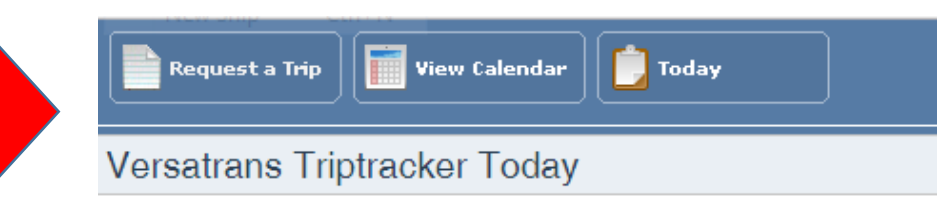

### **Fill in Trip Detail**

Trip Details | Trip Estimate | Directions | Scheduling | Completion | Invoicing | Payment | Trip History | Attachments (0) **Trip Details** 

Please keep in mind a bus has a planning capacity of 54 seats, a mini-bus has a planning capacity of 20 seats, and a van will have a planning capacity of 8 seats. When entering new destinations, please include the full address.

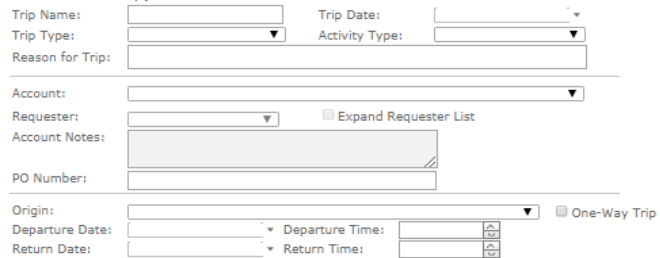

Destinations:

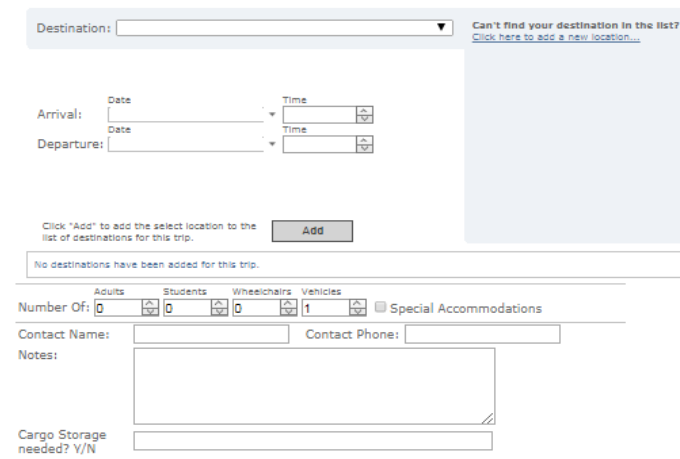

Cancel

**Express Trip Submit**  Trip Details | Trip Estimate | Directions | Scheduling | Completion | Invoicing | Payment | Trip History | Attachments (0)

#### **Trip Details**

Please keep in mind a bus has a planning capacity of 54 seats, a mini-bus has a planning capacity of 20 seats, and a van will have a planning capacity of 8 seats. When entering new destinations, please include the full address.

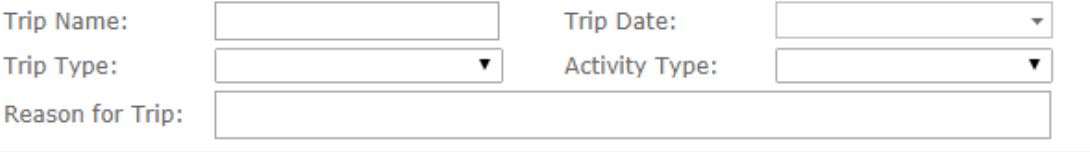

**Trip name: What is the trip?** 

**Trip Date: When the trip runs**

**Trip Type: Academic - school or activity trips (e.g. Hungerford, CCSU)**

**Athletic – sports-related** 

**Staff - adults only (e.g. shuttle for teacher training)**

**Activity Type: If it an Activity Trip, choose Activity Trip**

**If it is a School Trip, choose Class Trip**

**If it is an organizational trip, choose the appropriate category or sport.**

**Reason For Trip: Additional information for trip (varsity, JV, concert band, 12th grade class trip, college visit, etc.)** 

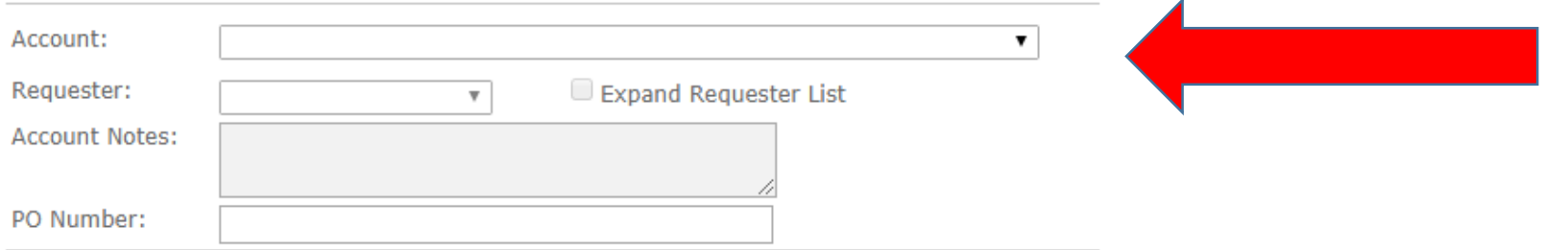

#### **Choose appropriate account. If you don't see your account, call Transportation. Your name should show in Requester.**

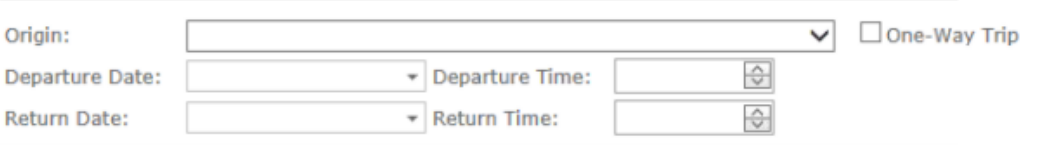

**Origin: Where you are to be picked up. Departure Date: Day you want to be picked up Departure Time: Time you want to be picked up Return Date: Day you are coming back to the origin spot Return Time: Time you want to come back to the origin spot One-Way Trip Checkbox: If there is no return trip needed, please check this box.** Destinations:

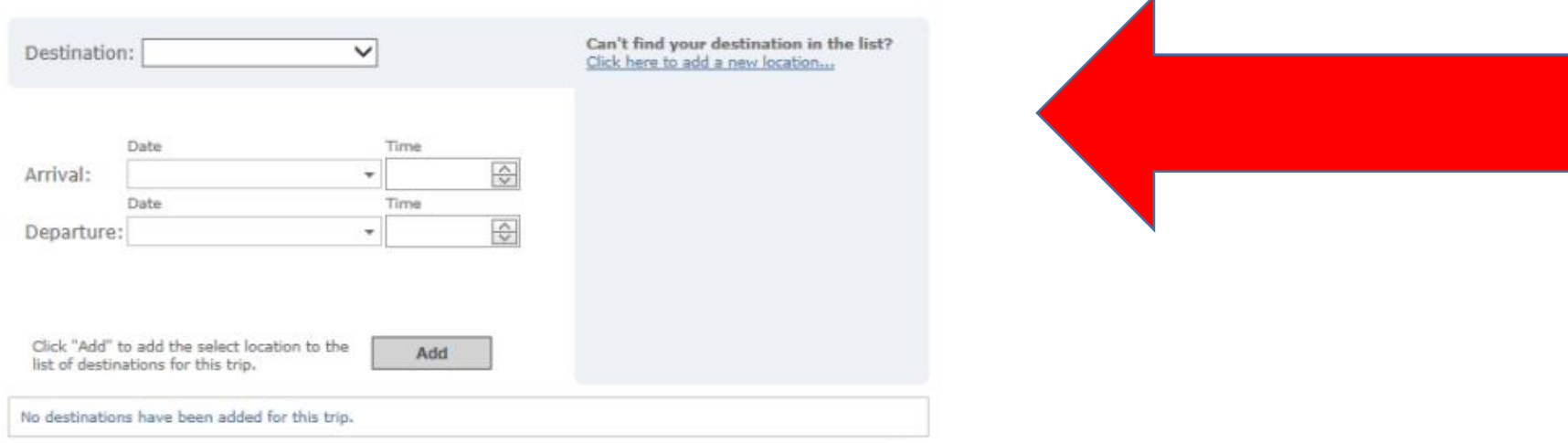

**Choose the destination you are going to be dropped off Arrival Date/Time**: **When you want to be dropped off at the spot Departure Date/Time**: **When you want to be picked up from the spot**

**If the destination is not in the drop down, you can click the hyperlink "Click here to add a new location"**

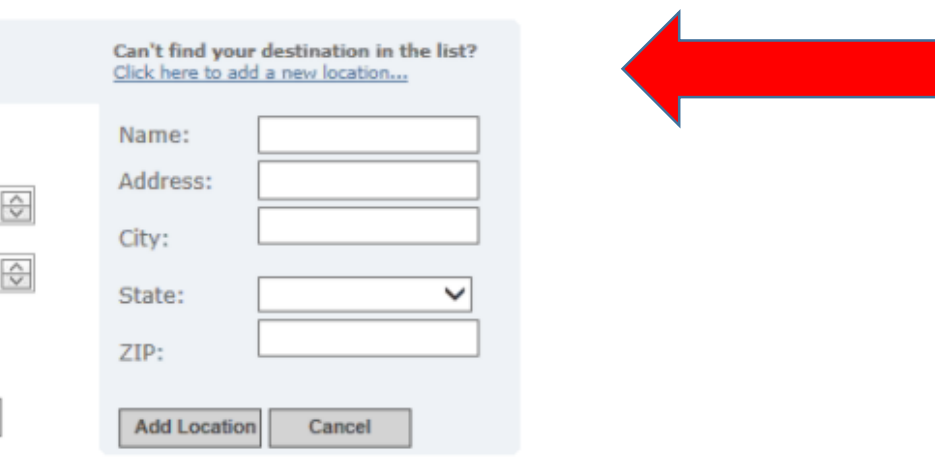

**Just fill in the name of the location, the full address of the location and click Add Location to continue with the request.**

**You can add as many destinations as necessary. They will list in blue below the window when added properly.**

Destinations:

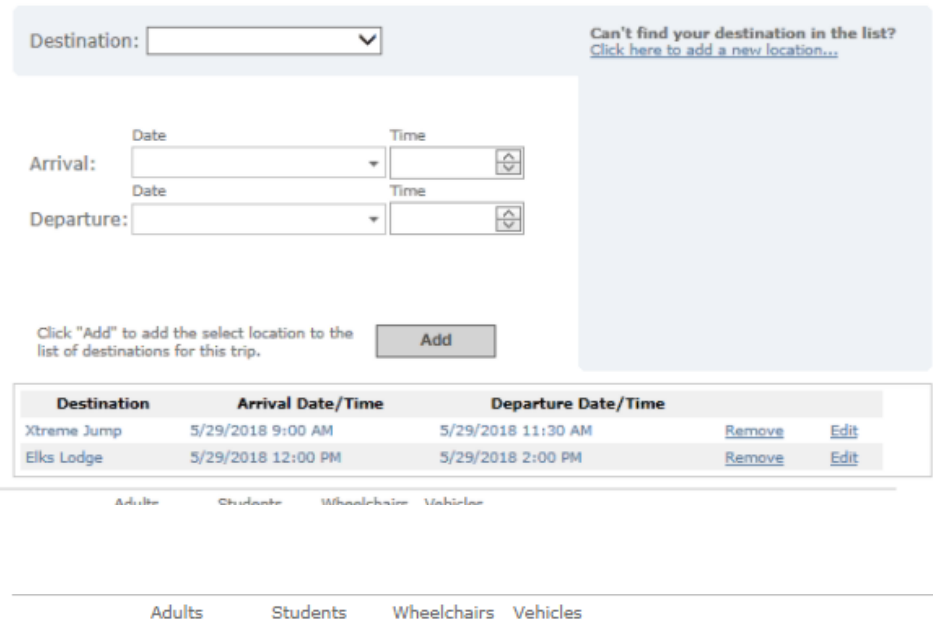

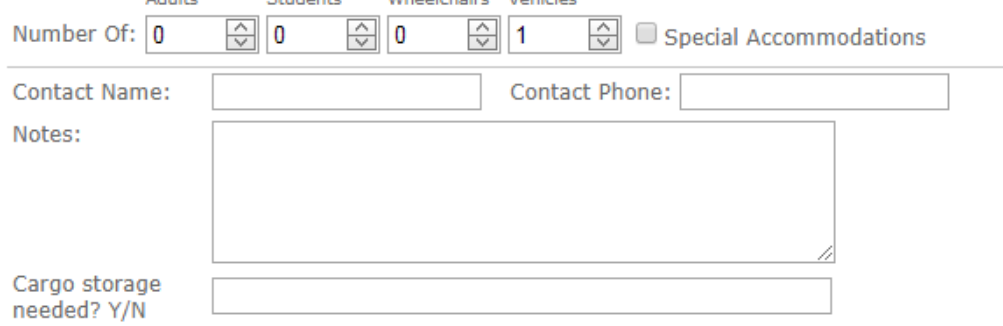

**Number of:**

**Adults: How many teachers and chaperones are attending the trip? Students: How many students are attending the trip? Wheelchairs: How many wheelchair spaces are required? Vehicles: How many vehicles do you need? Please keep in mind a bus has a planning capacity of 48 seats, a mini-bus has a planning capacity of 20 seats, and a van will have a planning capacity of 8 seats. Special Accommodations: Does your trip have any special accommodation needs? This includes students on crutches or who need harnesses/booster seats, or have** 

**other requirements. If so list them in the notes.**

**Contact Name: Who is the point of contact for this trip (Teacher, Coach, Advisor)?**

**Contact Phone: What is their contact number?**

**Notes: Any special information that Transportation should know. Please include: pick up/drop off** 

**specifics (i.e. front or back of location), parking information, special accommodation details.**

**Cargo storage Y/N: Do you need room for athletic equipment, musical instruments, etc.?** 

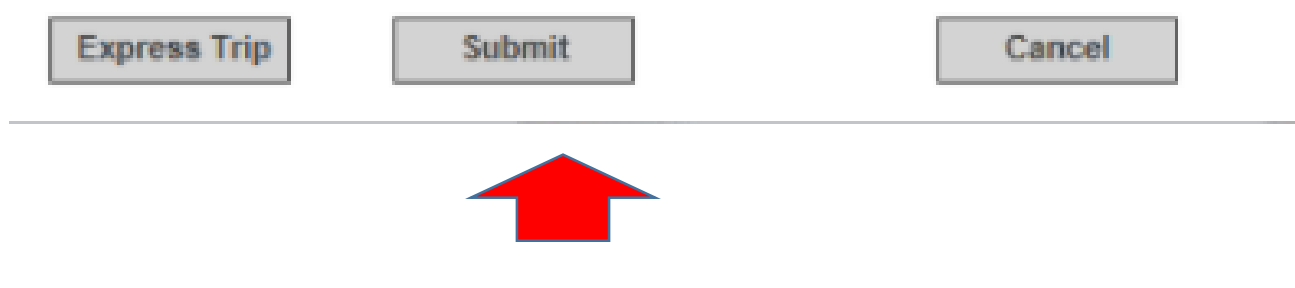

**Click Submit when ready to enter the trip.**

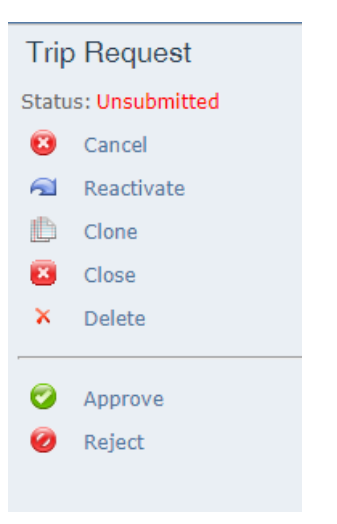

**Status: Where trip is in the process (unsubmitted = waiting for request; submitted = waiting for approval; approved = waiting for bus assignment; scheduled = bus is assigned; completed = final trip details entered; awaiting payment = trip is invoiced; paid = complete payment has been made; closed = trip has been finalized)**

**Cancel: You may cancel a trip up to 2 business days prior to departure. If you need to cancel after that date, please call Transportation.**

**Reactivate: You may reactivate a cancelled trip to reschedule at any time. Remember to update the details.**

**Clone: This will make an exact copy of the trip. Remember to edit the details. All cloned trips must go through full approval process.**

**Close and Delete:** Administrators only **Approve and Reject:** Approvers only